## 電話帳に登録する方法 ( 親機 )

相手先の電話番号は、まず子機に登録してから親機に転送します。 (親機への直接登録はできません)

## ■ 子機の電話帳に登録する

- $\left( \overline{1}\right)$ (\*. ) ▽ の順に押して (\*. ) を2回押す
- ② 名前を入力する
	- 文字入力: (1ァ)~ (9ぅ)、(米<u>;</u>) を押して文字を入力する
	- 文字の種類の切替: (#wh)を押すごとに文字種類が替わります ( [ カナ ]→[ 英字 ]→[ 数字 ])
	- カーソルの移動: ( ( 左 )、 ) ( 右 ) を押す
	- 文字の消去: 深溜 を押す
	- スペースの入力:│ ) を押す

●同じボタンの文字を続けて入力する: ○ を押してカーソルを 移動させ、次の文字を入力 たとえば、「アオキ」の場合は、  $\widehat{17}\rightarrow\bigcap\rightarrow\widehat{(17)}$ を5回→ $\widehat{(2)}$ かを2回

- ③ ( \* 1-) を押す
- $\left( \Phi \right)$ 電話番号を入力して $\left( \frac{\mathcal{K}_{1:T}}{\mathcal{K}_{2:T}} \right)$ を押す

## 親機の電話帳に登録する

子機の全ての電話帳データが親機に転送されます

- ① (凝) (▽) (凝) の順に押す
- ② を2回押して (  $\left(\frac{X-1}{X\right)$  を2回押す

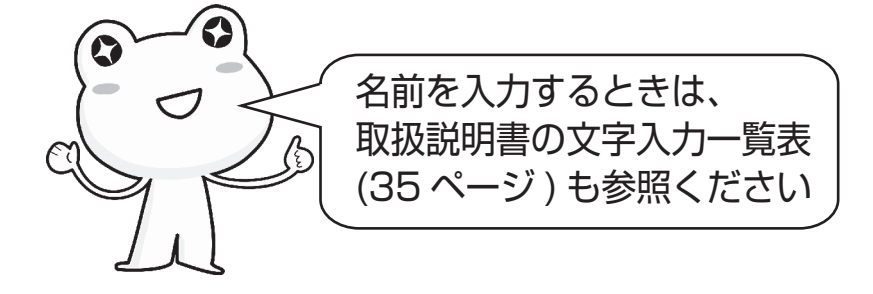

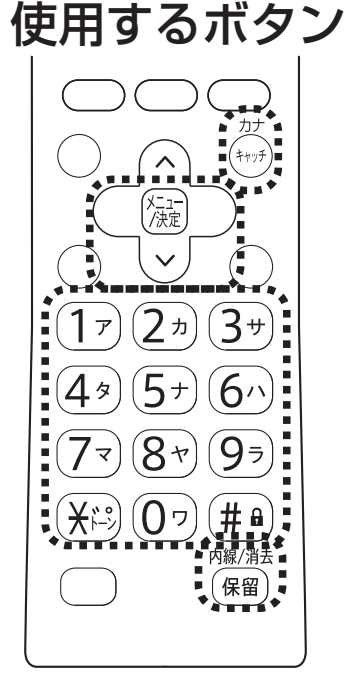

適合機種:UX-320CL/CW シャープ株式会社 UX004-1512②